# **5.A ACCESSO ALLA DASHBOARD**

## PRIMO ACCESSO - AMMINISTRATORE

La prima persona che accede alla Dashboard è l'amministratore dell'unità CloudBox. Per l'accesso, utilizzare uno dei computer sulla stessa rete utilizzata anche per l'unità LaCie CloudBox.

- 1. Lanciare un browser internet (Firefox, Internet Explorer, Safari, ecc.).
- 2. Digitare il nome dell'unità LaCie CloudBox nel campo dell'indirizzo web del browser (URL). Al primo accesso, utilizzare il nome predefinito, **LaCie-CloudBox**. Il nome può variare in base al sistema operativo utilizzato. Per esempio: **http://[nome macchina]** (Windows XP) o **http://[nome macchina].local** (Windows Vista/7/8 e Mac).

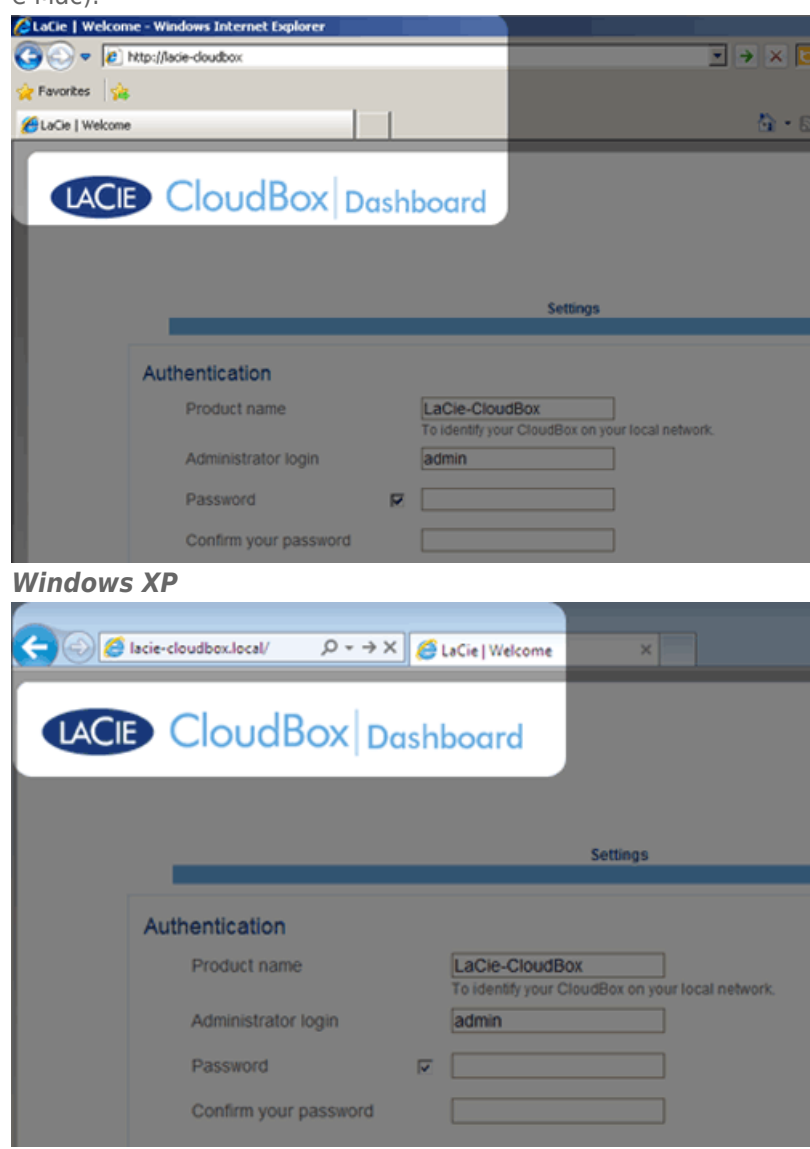

#### *Windows 7*

- 3. Verrà chiesto di completare la pagina di benvenuto a LaCie CloudBox:
	- **E** possibile conservare il nome predefinito dell'unità LaCie CloudBox, LaCie-CloudBox, oppure inserirne uno nuovo. Il nome è: deve essere lungo al massimo 15 caratteri, distingue tra caratteri maiuscoli e minuscoli e deve può includere caratteri alfanumerici senza spazi o simboli.
- È possibile conservare il nome di accesso predefinito dell'amministratore, admin, oppure inserirne uno nuovo che includa 1-20 caratteri alfanumerici.
- Selezionare una password da 4-20 caratteri alfanumerici e simboli. Per gli accessi successivi, immettere semplicemente il nome utente e la password qui selezionati. Fare clic su **FINISH** (Fine).

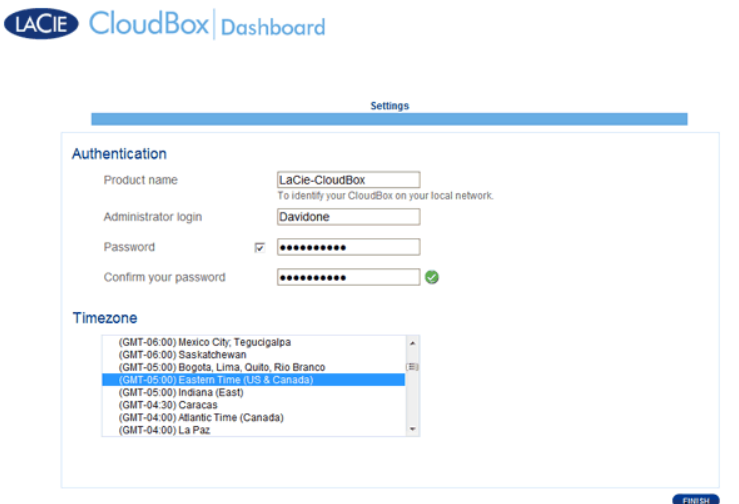

4. La Dashboard è disponibile.

**Amministratore e utenti:** Per una tabella dei diritti di accesso disponibili per l'amministratore e gli utenti, vedere [Revisioni delle impostazioni utente della Dashboard.](http://manuals.lacie.com/it/manuals/cb/05_dashboard/dashboard04-users)

## ACCESSO STANDARD

Una volta completata la pagina di benvenuto alla Dashboard, ad ogni accesso alla Dashboard verrà visualizzata una pagina di accesso standard. La pagina di accesso chiede all'amministratore di inserire Nome utente e Password dell'amministratore o dell'utente.

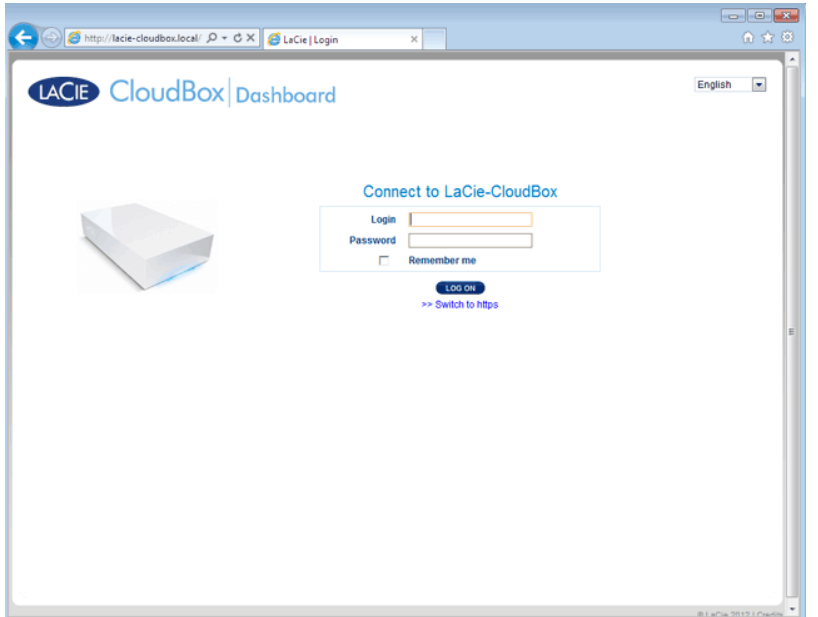

**Nota:** Qualsiasi utente CloudBox può accedere alla Dashboard ma solo l'amministratore può modificarne le impostazioni.

**Consiglio per l'accesso:** Se si conosce l'indirizzo IP dell'unità LaCie CloudBox, è possibile inserirlo nel campo dell'indirizzo del browser al posto del nome. Per esempio, **http://[indirizzo IP]**.

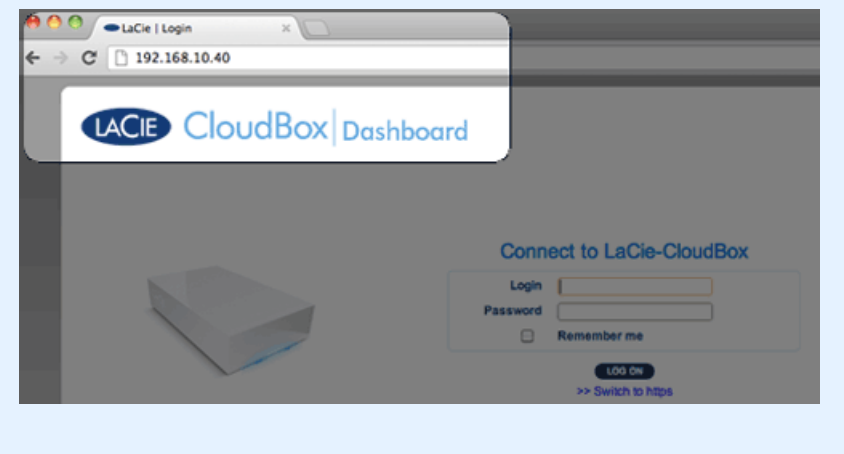

### Accesso alla Dashboard - Più di una unità LaCie CloudBox

Qualora si siano acquistate più unità LaCie CloudBox, i nomi utente predefiniti da digitare sulla barra dell'indirizzo del browser cambieranno:

- Due unità LaCie CloudBox: LaCie-CloudBox e LaCie-CloudB-1
- Tre unità LaCie CloudBox: LaCie-CloudBox, LaCie-CloudB-1 e LaCie-CloudB-2
- Quattro unità LaCie CloudBox: LaCie-CloudBox, LaCie-CloudB-1, LaCie-CloudB-2 e LaCie-CloudB-3

In caso di inserimento dei nomi nella barra dell'indirizzo di internet:

■ **http://lacie-cloudb-1** (Windows XP) o **http://lacie-cloudb-1.local** (Windows Vista/7/8 e Mac).

- http://lacie-cloudb-2 (Windows XP) o http://lacie-cloudb-2.local (Windows Vista/7/8 e Mac).